## **COE 4DN4 - 2015 Advanced Internet Communications**

Basic Sockets in C (with some Java and Python) – version 1, 2015

- Chapters 1 – 5 of book "TCP/IP Sockets in C"

Prof. Ted Szymanski Dept. ECE. McMaster University www.ece.mcmaster.ca/faculty/teds/COURSES

Reference Textbooks (2) :

 \* **TCP/IP Sockets in C**, M.J. Donahoo, K.L. Calvert, Morgan Kaufmann, ISBN 1-55860-826-5 (some figures & code are from this reference text)

\* **TCP/IP Sockets in JAVA**, M.J. Donahoo, K.L. Calvert, Morgan Kaufmann, ISBN 9780123742551 (some figures & code are from this reference text)

 $4DN4$   $1$ 

Introduction - 2015

• In 2015, 4DN4 will undergo a big change in the class notes and labs, the biggest change in the last 5-10 years

• Previously, we have been using an excellent paperback book 'TCP/IP Sockets in  $C$  to quide the class notes

• Previously, we have been using an excellent paperback book 'TCP/IP Sockets in JAVA' to guide the class notes

• Previously, we have also tried the paperback book ' $TCP/IP$  Sockets in  $C#$ ' to guide the class notes

• Unfortunately, all these languages, and their software 'Integrated Development Environments' (IDEs), have proven to be not-too-easy to use

• In previous years, it could take a good fraction of the class several weeks just to install the IDEs (be it KDE IDE, Windows Visual C/C++, Netbeans, etc)

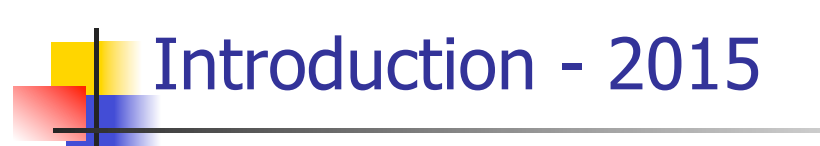

• Last year, I used the Netbeans 7.2 IDE, which runs C and Java programs, on most operating systems (Windows, MAC OS X, Linux)

• In Jan. 2015, I spent a few hours trying to update my Netbeans 7.2 IDE to Netbeans 8.0 on my MAC computer running OS 10.6, before the start of 4DN4 classes

• It was unsuccessful, since Netbeans 8.0 needs to use Java 8.0, which only runs on MAC OS 10.8, which I cannot download for my laptop (I need to go and buy disks, which would take several days !)

• This experience prompted me to try the new language 'Python', which I have heard good things about (I have never programmed in Python)

• I managed in 1 hour to download the Python interpretter/compiler, complete several exercises, and managed to get a simple Client-Server program running, all in less time than it took me to try to install Netbeans 8.0

• The client-server software was much simpler too

2015-4DN4 - Sockets-Ch1-5, pg 3

Ted Szymanski, McMaster

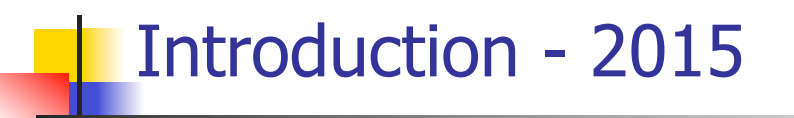

• Based on this brief but impressive 1 hour experience, I plan to add more Python to these 4DN4 notes in 2015

• Unfortunately, there is no concise book called "TCP/IP Sockets in Python" available, as the Python language is too new

• Therefore, I will continue to present and discuss C socket code from the textbook "TCP/IP Sockets in C"

• After examining the C code, I will present some Python code which we can analyse

• This will provide a good opportunity to learn about socket code in both the C and Python languages

• I will add more Python to these notes as we learn more about Python

• Hence, much of these notes are based on the book "TCP/IP Sockets in C"

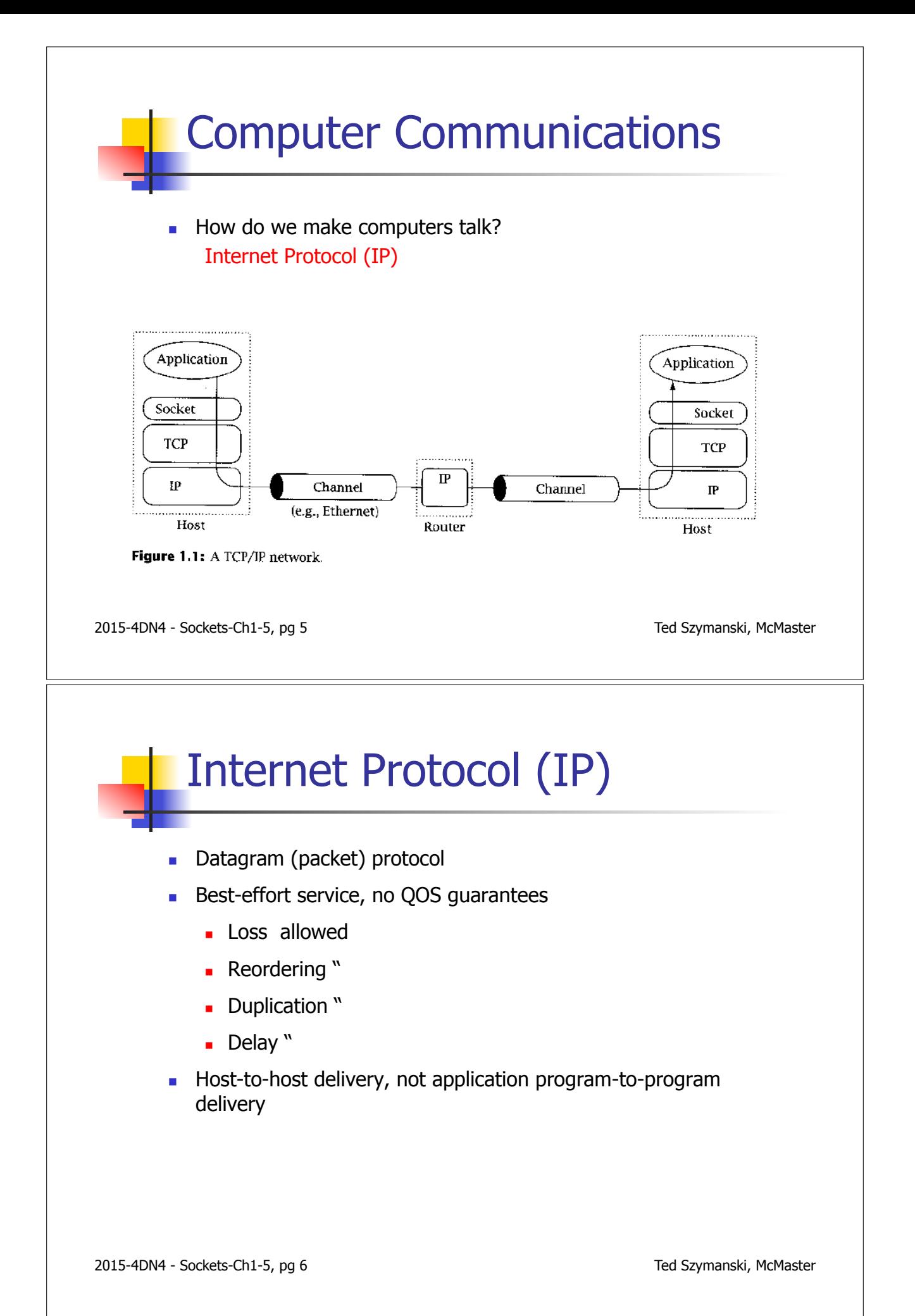

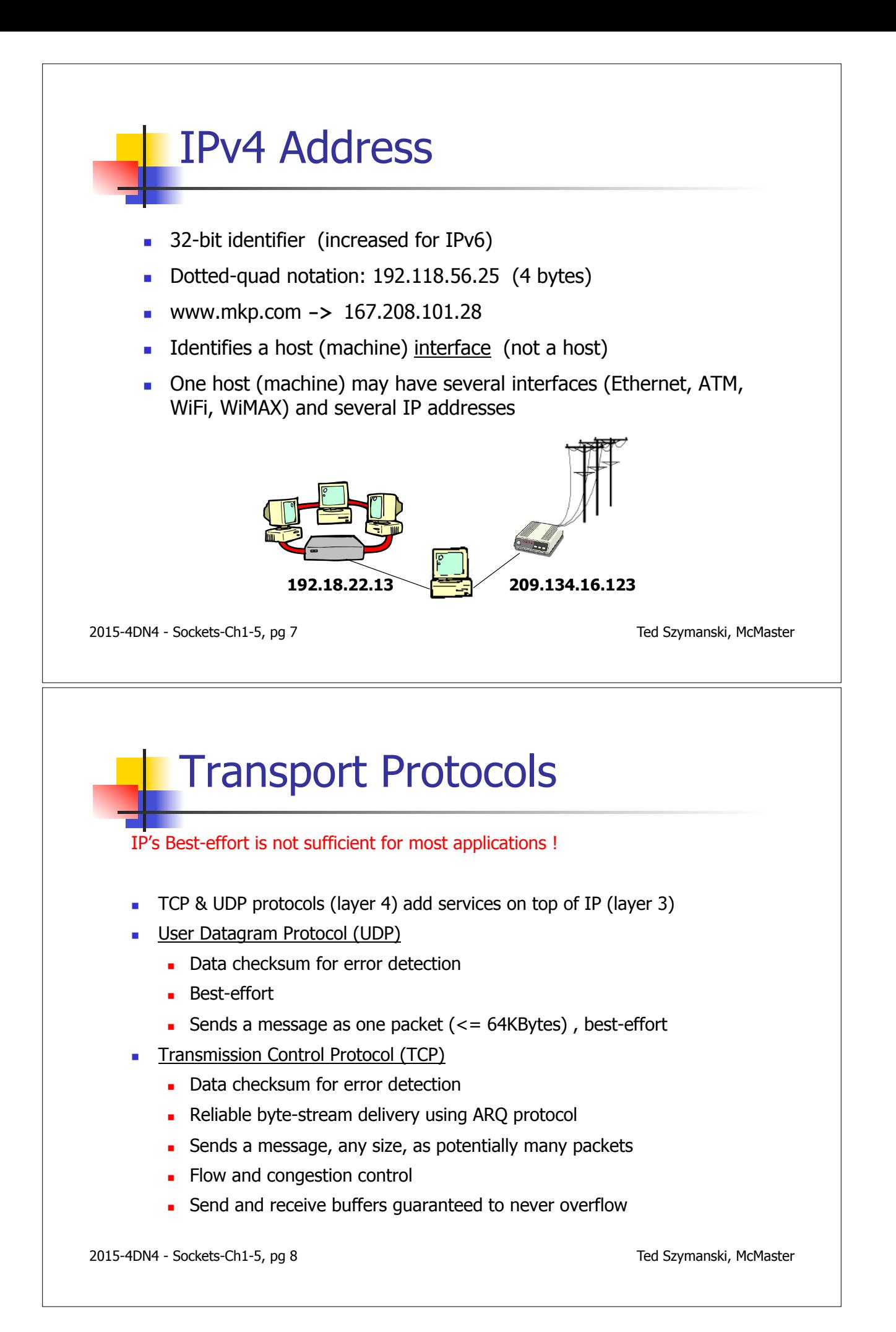

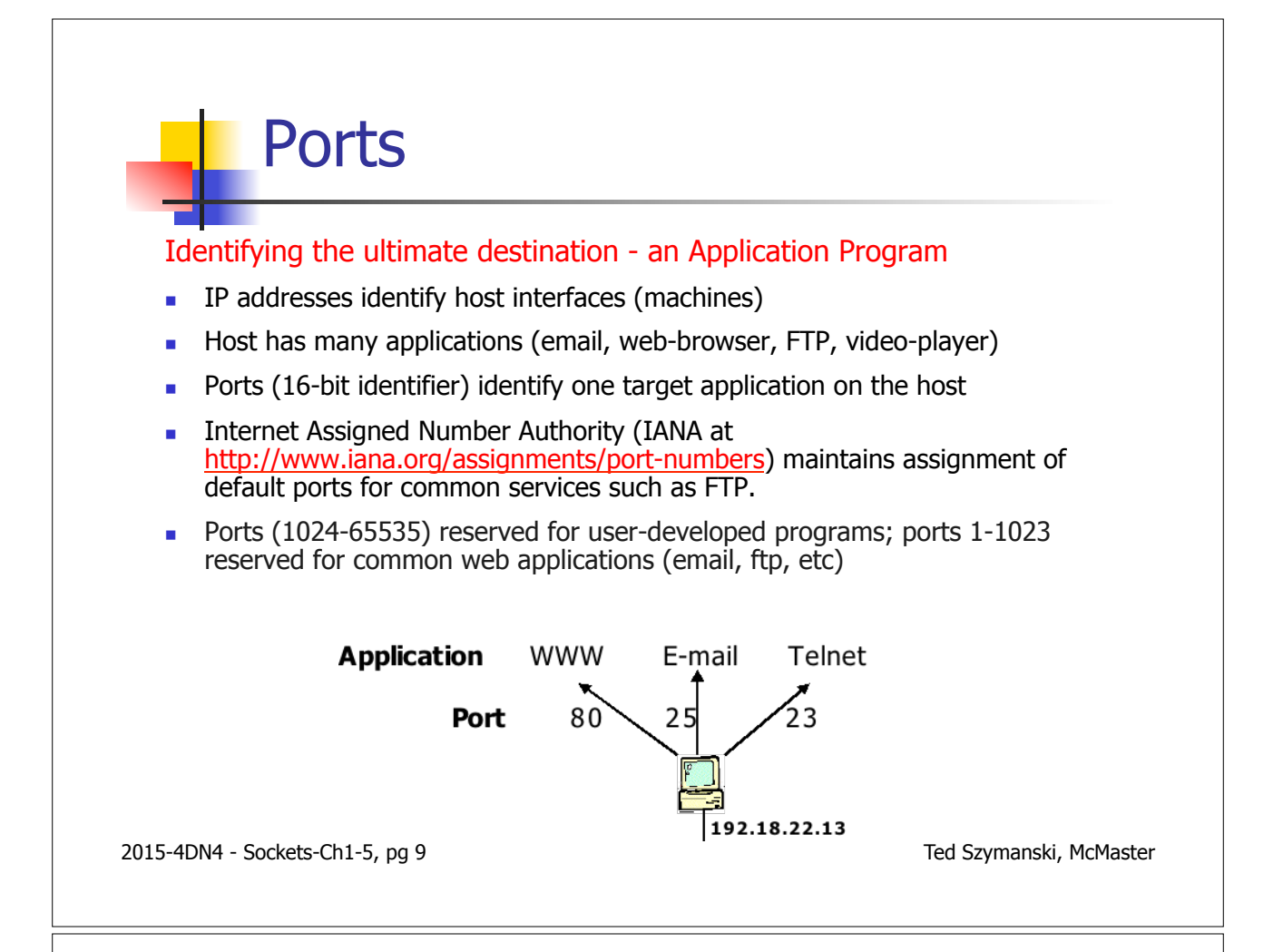

#### **Some Well known Port Numbers**

Dix, Alan. Unix Network Programming with TCP/IP, Short Course Notes, 1996. Available from: http://www.hiraeth.com/alan/tutorials pp 21.

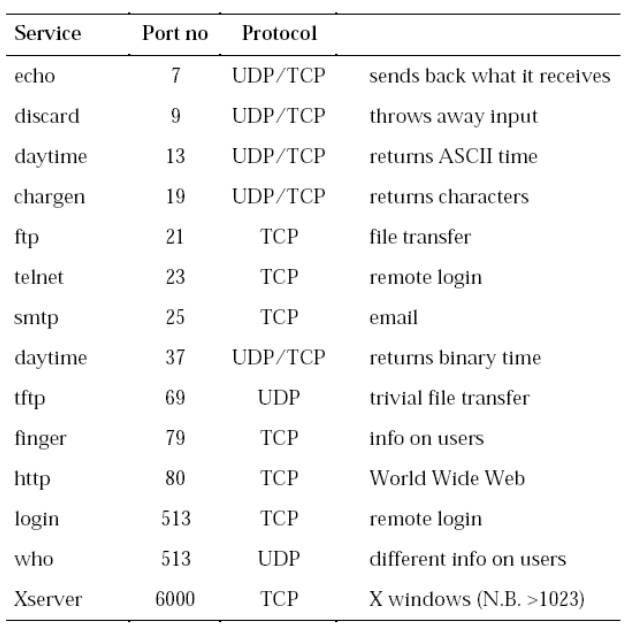

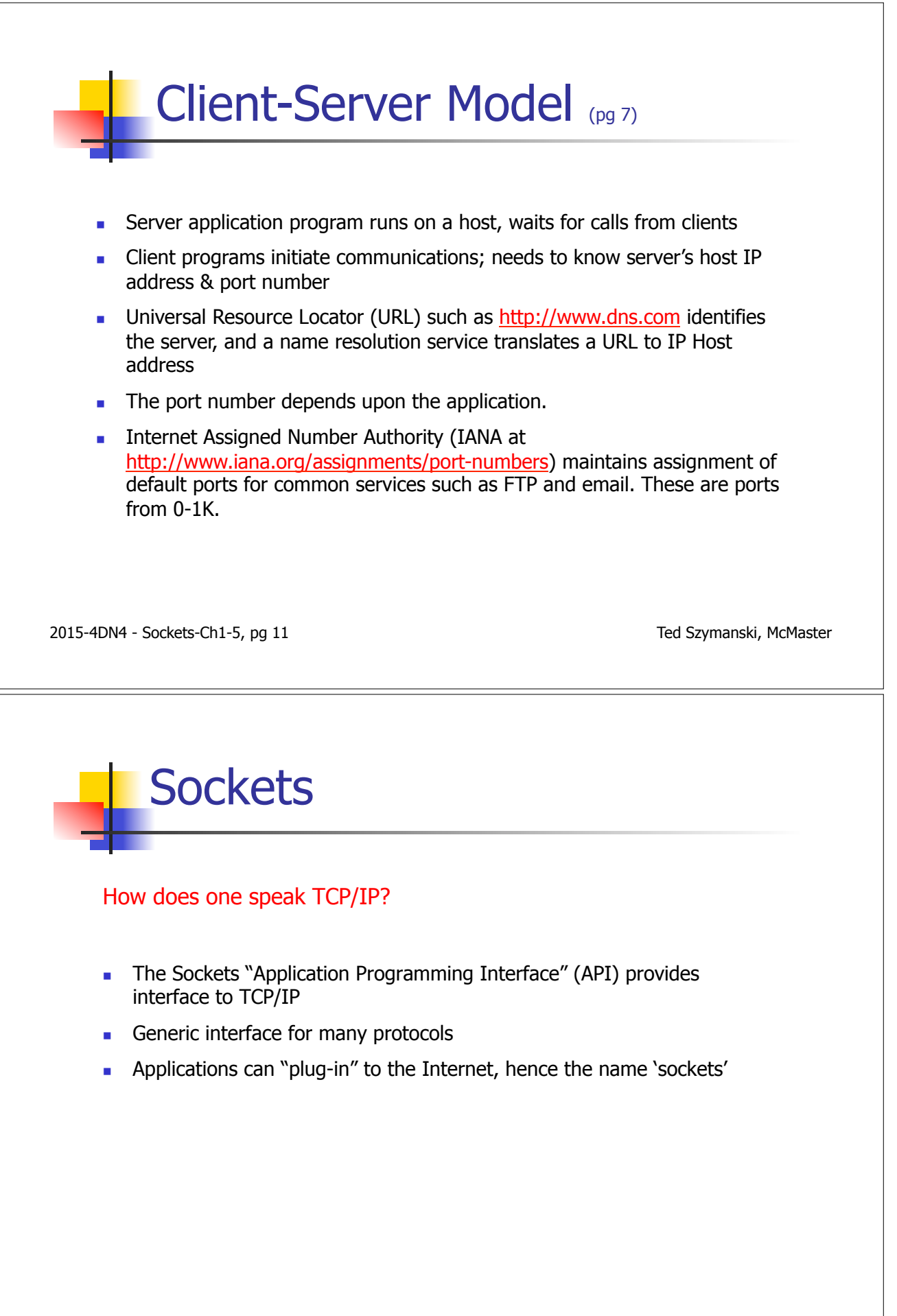

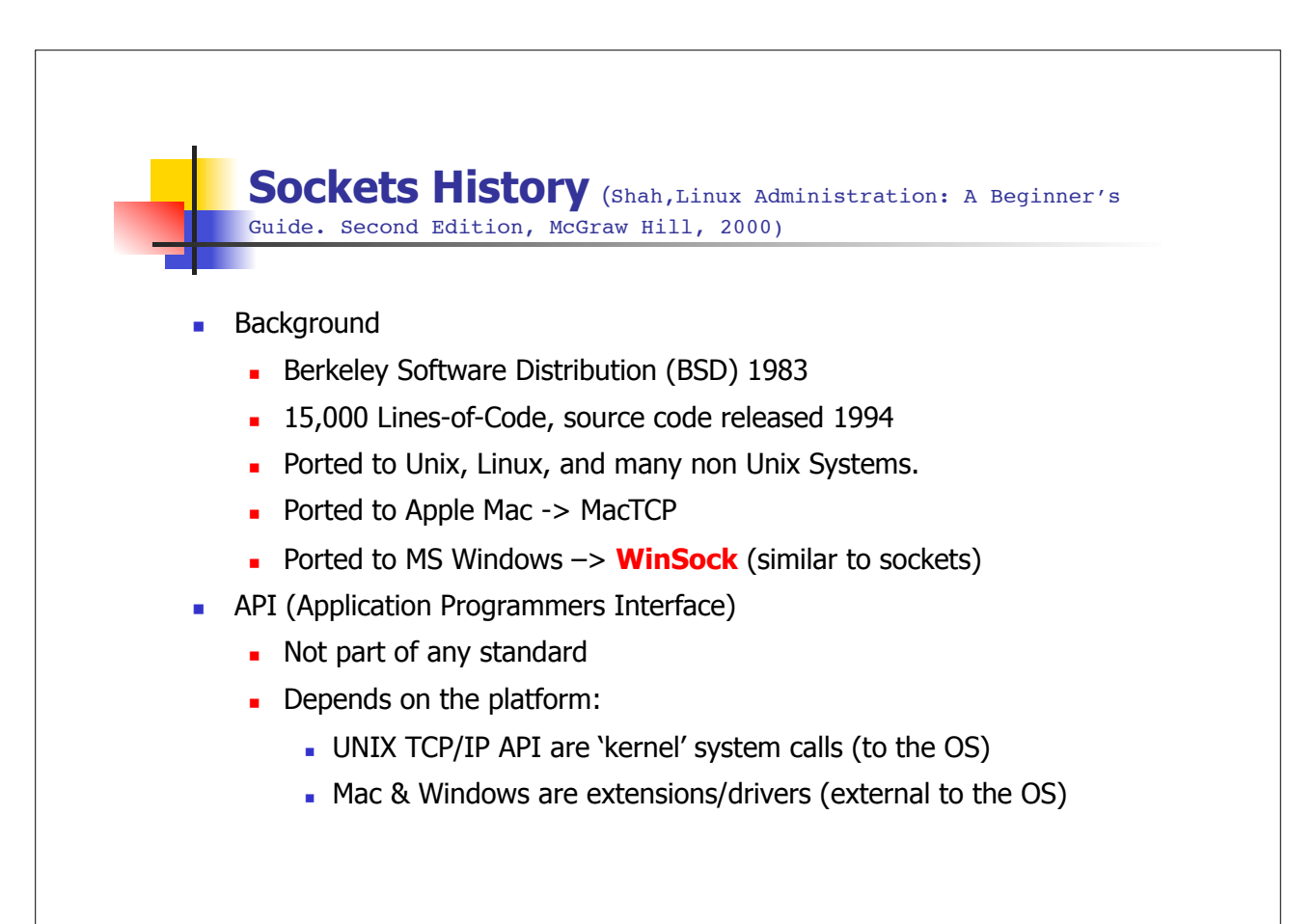

Ted Szymanski, McMaster

### **Downloading the Unix C Socket Code**

http://cs.baylor.edu/~donahoo/practical/Csockets/textcode.html

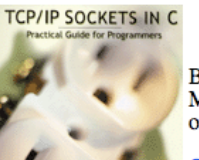

Below is the example source code from "TCP/IP Sockets in C: Practical Guide for Programmers" by Michael J. Donahoo and Kenneth L. Calvert. This book can be ordered at your favorite local bookstore or online.

**Official Book Website** 

Disclaimer: The purpose of this book is to provide general information about network programming as of the book's publication date. The authors have included sample code that is intended for the sole purpose of illustrating the use of the sockets API. date. The authors have included sample code that is intended for the sole purpose of mastaaling the use of the sockets ATT.<br>Neither the authors nor the publisher DISCLAIM ALL EXPRESS AND IMPLIED WARRANTIES, including warra merchantability and fitness for any particular purpose. Your use or reliance upon any sample code or other information in this book will be at your own risk. No one should use any sample code (or illustrations) from this book in any software application without first obtaining competent legal advice.

Example code:

- TCPEchoClient.c
- · DieWithError.c
- TCPEchoServer.c
- · HandleTCPClient.c
- UDPEchoClient.c
- · UDPEchoServer.c

2015-4DN4 - Sockets-Ch1-5, pg 14

#### **Winsock Adaptations of Example Code**

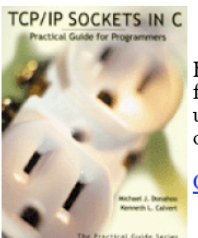

Below is the example source code from "TCP/IP Sockets in C: Practical Guide for Programmers" by Michael J. Donahoo and Kenneth L. Calvert modified for use with WinSock. This book can be ordered at your favorite local bookstore or online.

#### **Official Book Website**

The code below demonstrates the minimal number of changes required to make the examples from the text execute under Winsock. Further changes can be made to make this code more Winsock complaint (e.g., test socket() failure return value as SOCKET\_ERROR rather than < 0). If you want some details/justifications for the adaptations of the examples to Winsock, see Transitioning from UNIX to Windows Socket Programming by Paul O'Steen

WinSock Example code:

- TCPEchoClientWS.c
- 
- Die With Error WS.c<br>TCPEcho Server WS.c<br>Handle TCPClient WS.c
- 

http://cs.baylor.edu/~donahoo/practical/Csockets/winsock.html

2015-4DN4 - Sockets-Ch1-5, pg 15

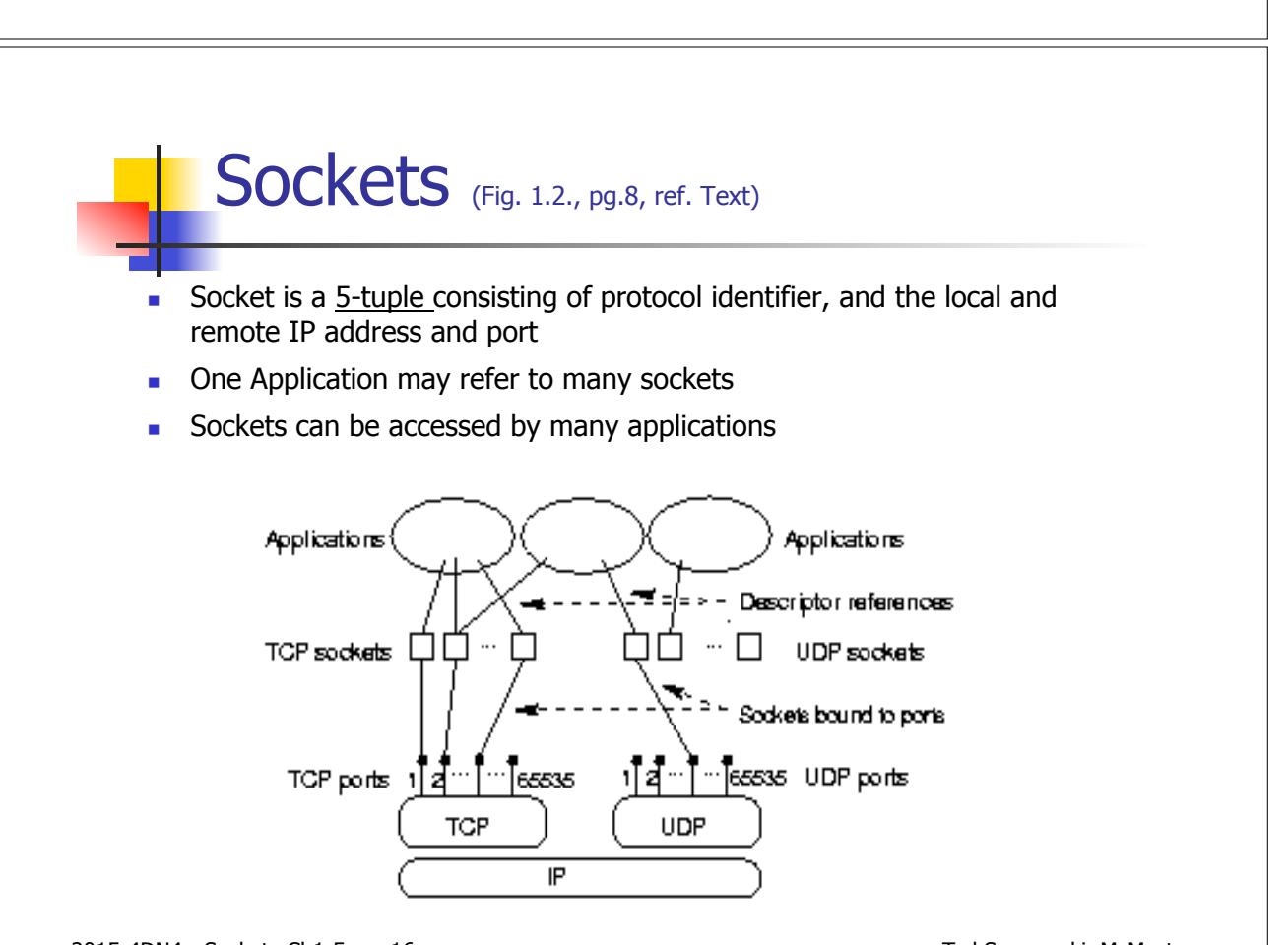

2015-4DN4 - Sockets-Ch1-5, pg 16

Ted Szymanski, McMaster

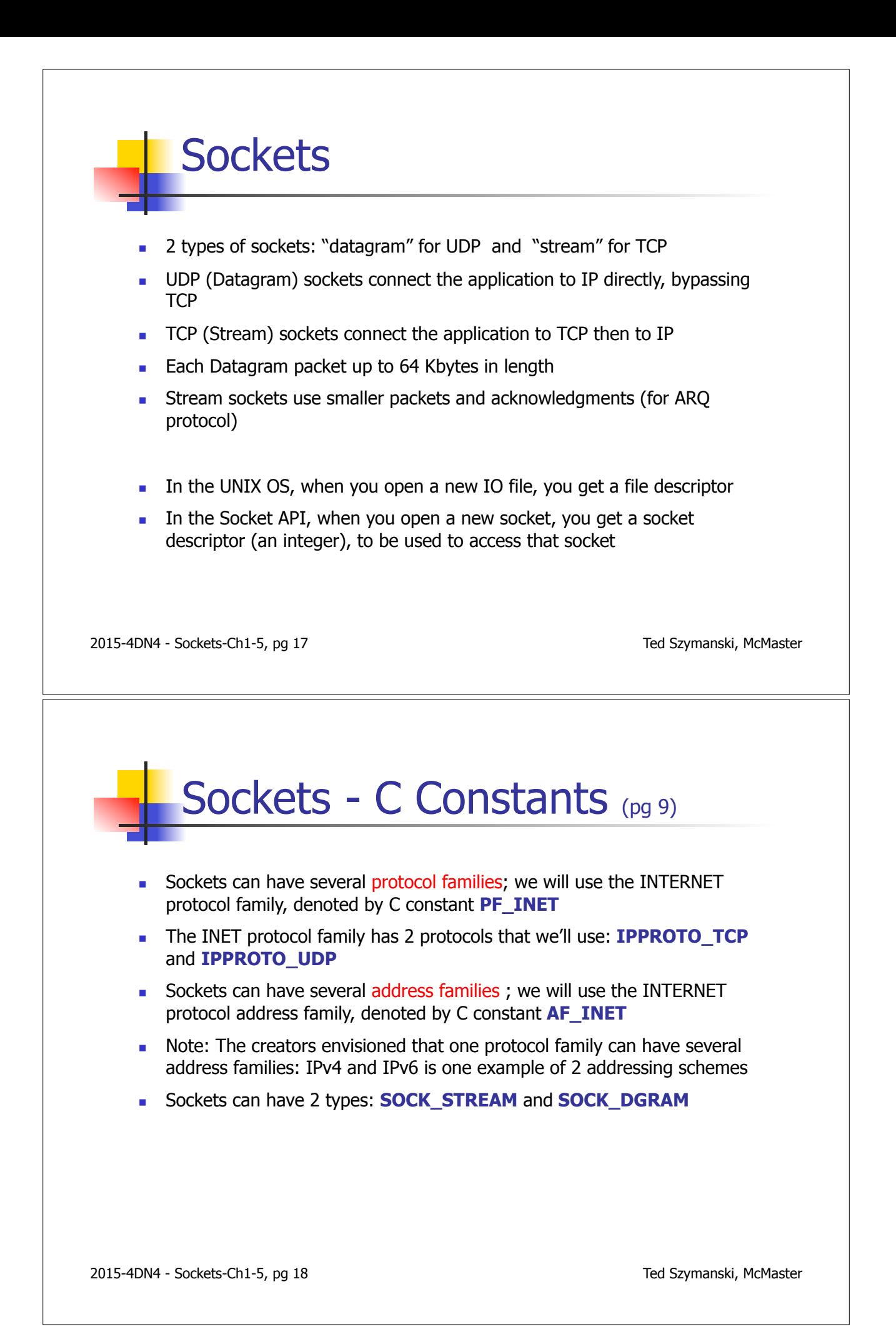

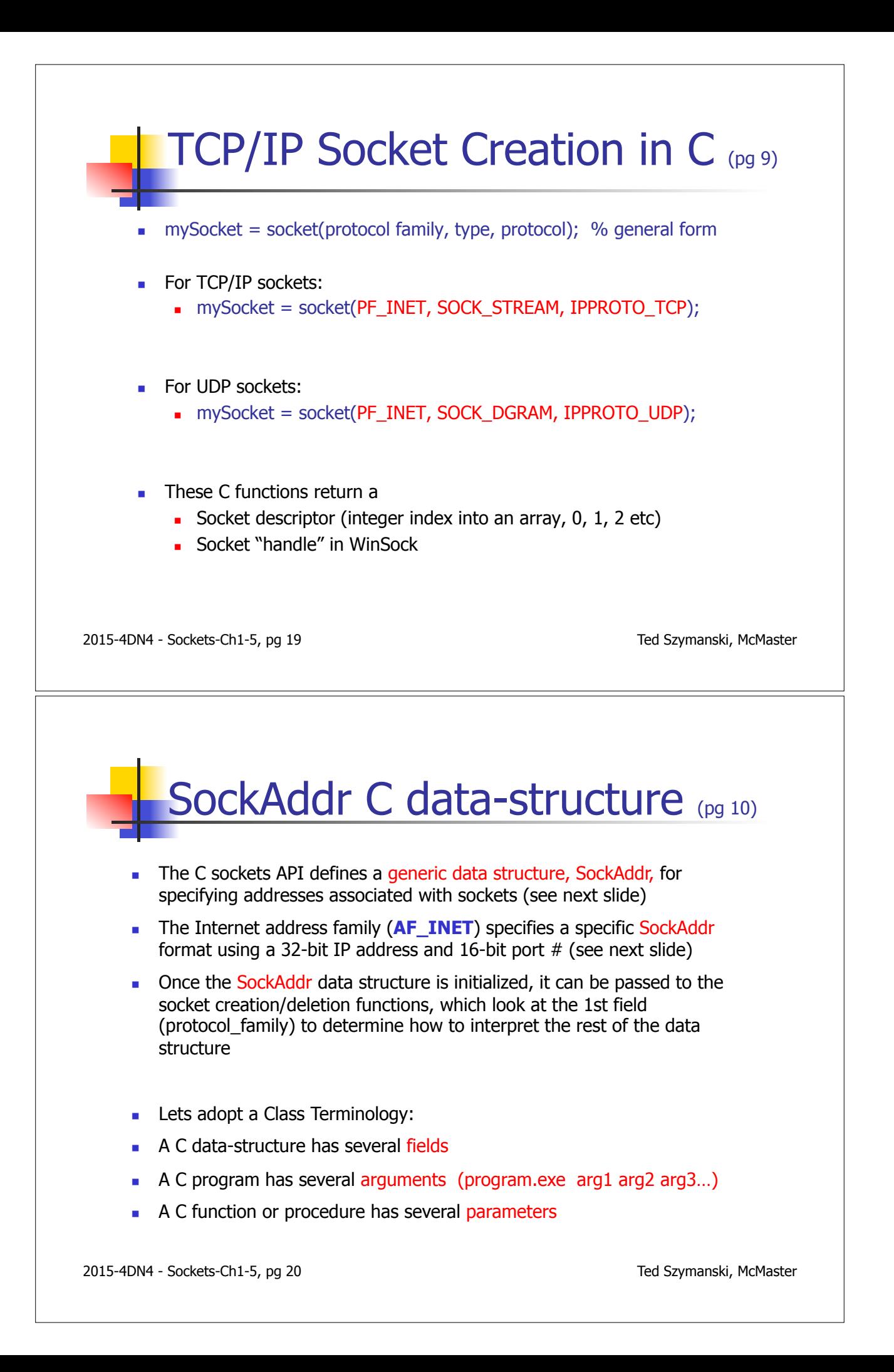

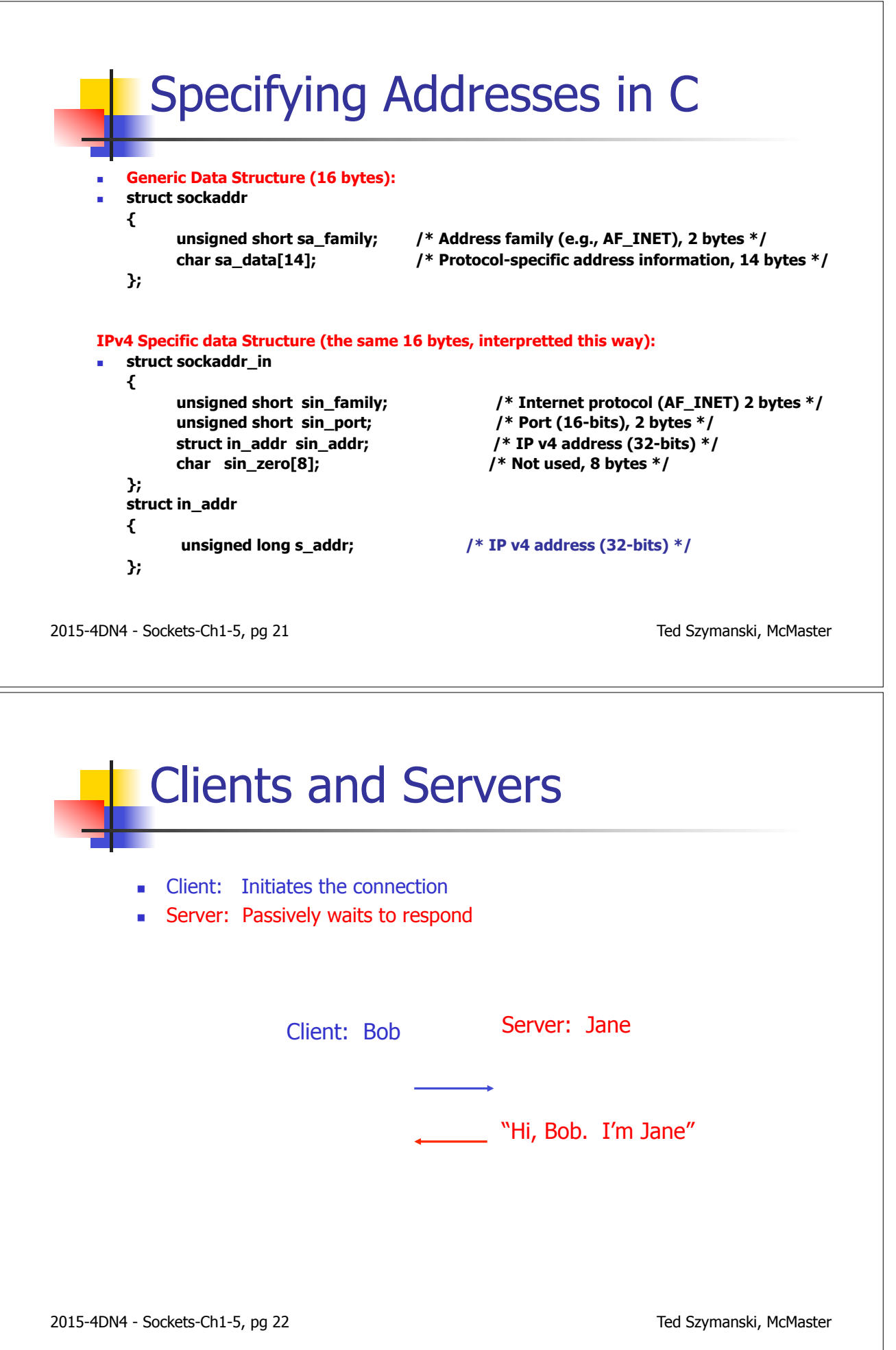

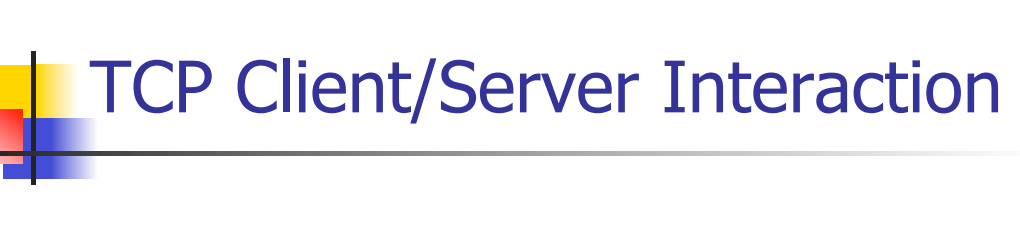

The steps involved at each end:

#### **Client**

- 1. Create a TCP socket
- 2. Establish connection
- 3. Communicate
- 4. Close the connection

#### Server

- 1. Create a TCP socket
- 2. Assign a port to socket (using 'bind')
- 3. Set socket to listen
- 4. Loop:
	- a. Accept new connection
	- b. Communicate
	- c. Close the connection

2015-4DN4 - Sockets-Ch1-5, pg 23

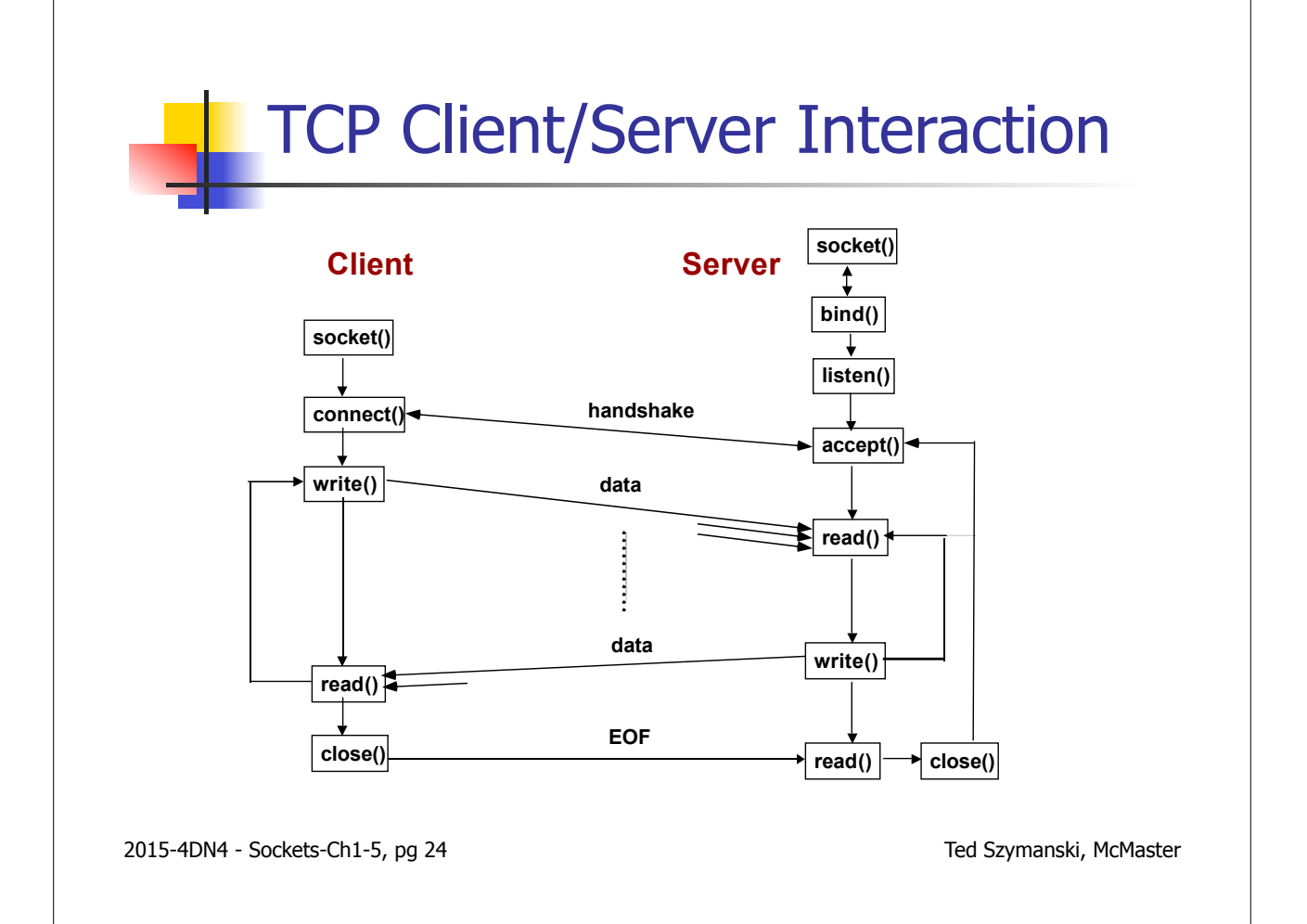

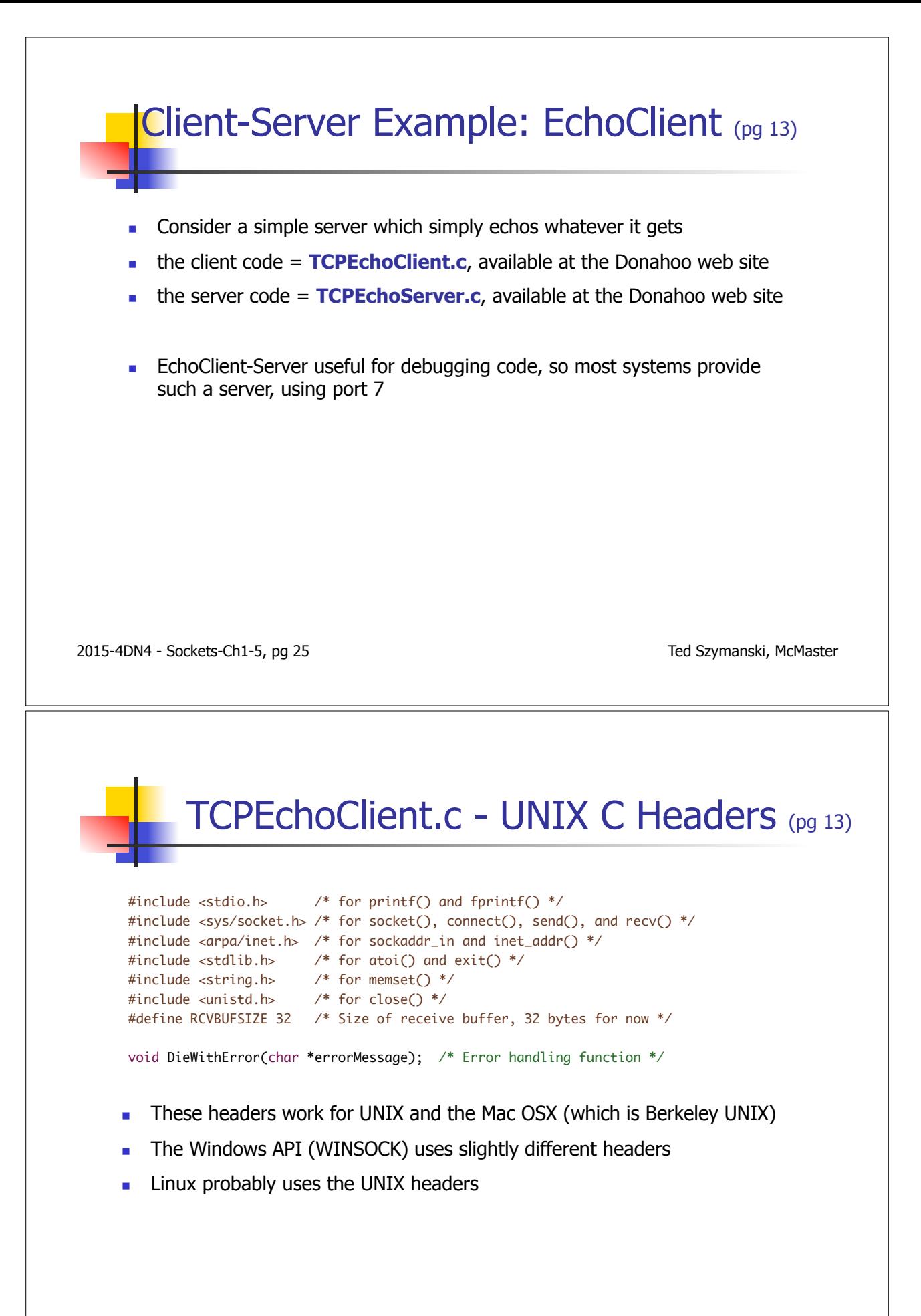

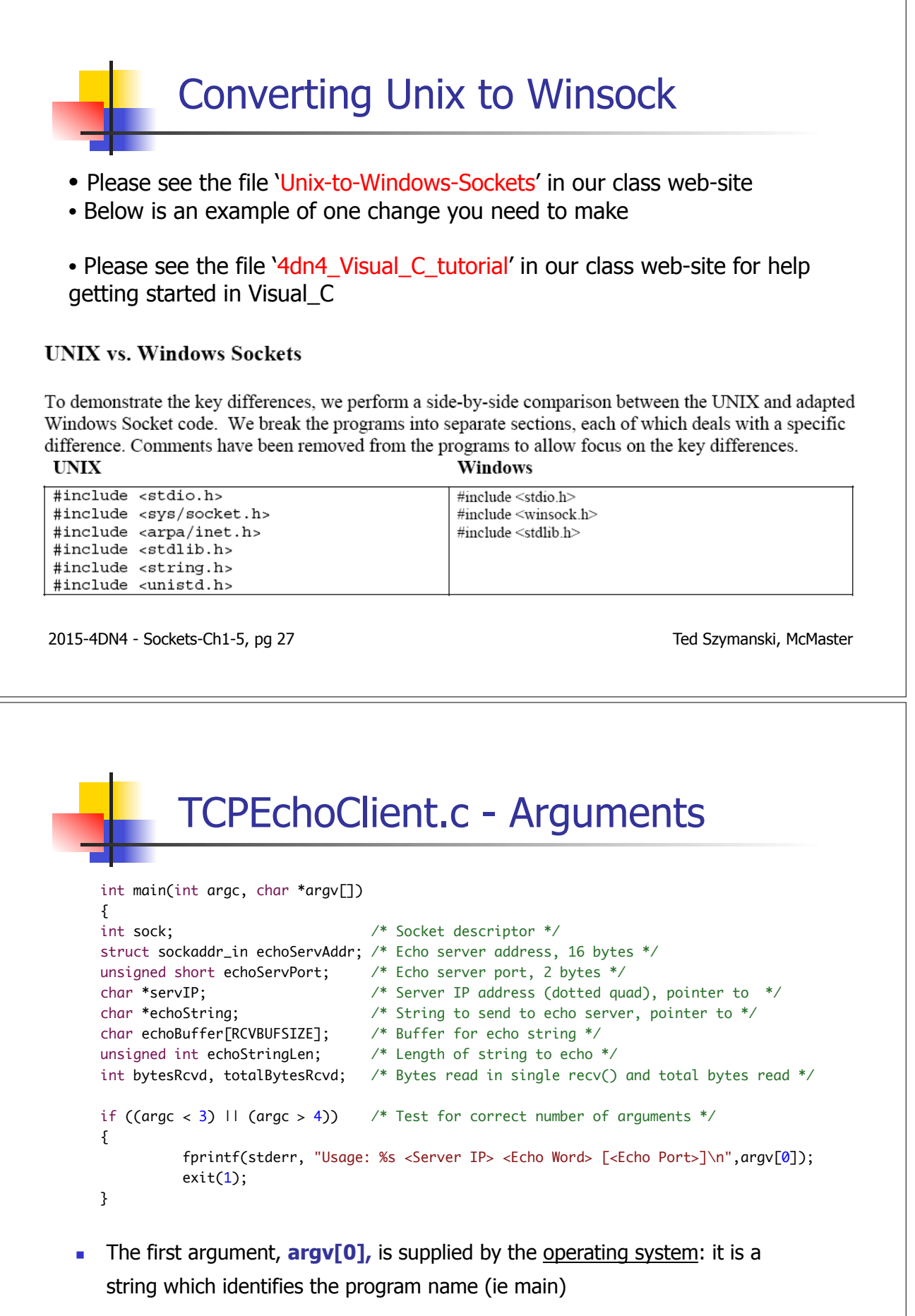

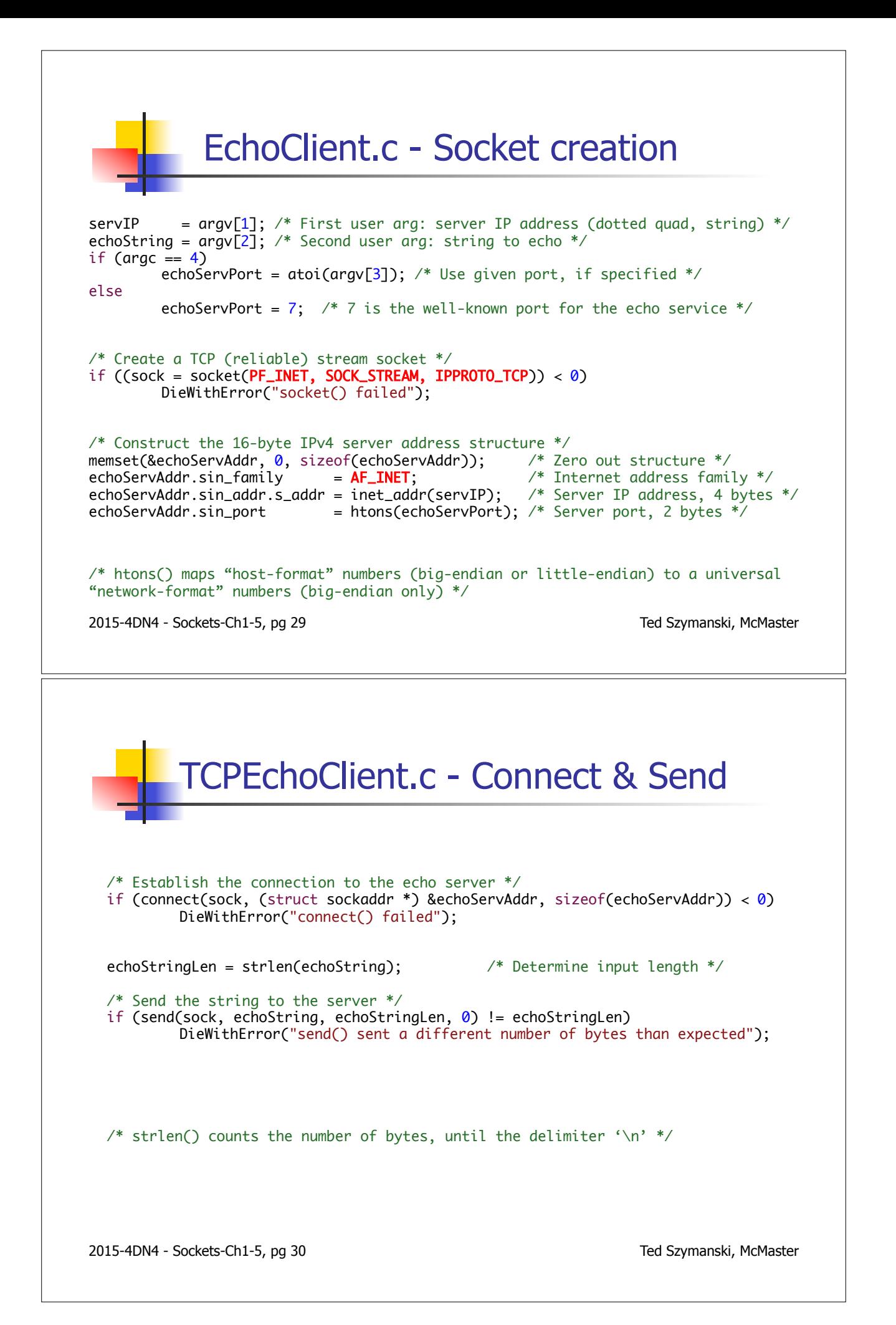

![](_page_15_Figure_0.jpeg)

![](_page_16_Picture_0.jpeg)

![](_page_17_Picture_0.jpeg)

![](_page_18_Figure_0.jpeg)

![](_page_19_Picture_0.jpeg)

![](_page_20_Figure_0.jpeg)

![](_page_21_Picture_0.jpeg)

![](_page_22_Picture_0.jpeg)

![](_page_23_Figure_0.jpeg)

![](_page_24_Figure_0.jpeg)

![](_page_25_Picture_0.jpeg)

![](_page_26_Figure_0.jpeg)

![](_page_27_Figure_0.jpeg)

![](_page_28_Figure_0.jpeg)

![](_page_29_Picture_0.jpeg)

![](_page_30_Picture_30.jpeg)

![](_page_31_Picture_18.jpeg)

![](_page_32_Figure_0.jpeg)

## TCP EchoServer in Python

```
import socket
import sys
```
# Create a TCP/IP socket sock = socket.socket(socket.AF\_INET, socket.SOCK\_STREAM)

```
# Bind the socket to the port
server\_address = ('localhost', 10000)print >>sys.stderr, 'starting up on %s port %s' % server_address
sock.bind(server_address)
```

```
# Listen for incoming connections
sock.listen(1)
```

```
while True:
    # Wait for a connection
    print >>sys.stderr, 'waiting for a connection'
    connection, client\_address = sock.accept()
```
2015-4DN4 - Sockets-Ch1-5, pg 67 Ted Szymanski, McMaster

```
TCP EchoServer in Python
```

```
while True:
    # Wait for a connection
    print >>sys.stderr, 'waiting for a connection'
   connection, client_address = sock.accept()
    try:
        print >>sys.stderr, 'connection from', client_address
        # Receive the data in small chunks and retransmit it
        while True:
            data = connection, recv(16)print >>sys.stderr, 'received "%s"' % data
            if data:
                print >>sys.stderr, 'sending data back to the client'
                connection.sendall(data)
            else:
                print >>sys.stderr, 'no more data from', client_address
                break
    finally:
        # Clean up the connection
        connection.close()
```
2015-4DN4 - Sockets-Ch1-5, pg 68 Ted Szymanski, McMaster

![](_page_34_Figure_0.jpeg)

![](_page_35_Figure_0.jpeg)

![](_page_36_Figure_0.jpeg)

![](_page_37_Figure_0.jpeg)

![](_page_38_Figure_0.jpeg)

- In Big-endian, when storing 4 bytes in a 32-bit world, the most significant byte in the sequence is stored in the smallest byte address of the word (ie
- In Little-endian, when storing 4 bytes in a 32-bit world, the least significant value in the sequence is stored in the smallest byte address of the word (ie Little end first)
- ! For a character string, let the most significant value be the first value
- ! A Little-endian computer will store the string '**whats up doc'** as follows:
- ! (largest address) **whats up doc** (smallest address)
- ! A Big-endian computer will store the string 'whats up doc' as follows:
- ! (largest address) **cod pu stahw** (smallest address)
- ! Big-endian machines : IBM's 370, MIPS RISC chip, Motorola PowerPC
- Little-endian machines : DEC Alpha, Intel Pentium

Big-End First)

![](_page_39_Picture_85.jpeg)

#### **Big-endian VS Little-endian**

**(wikipedia)** 

![](_page_39_Picture_86.jpeg)

![](_page_40_Figure_0.jpeg)

### Sending C Data Structures over IP

Struct { int dollars depositted; unsigned short number deposits; int dollars depositted; unsigned short number withdrawals; } Message\_Buffer

Send(socket, &Message\_Buffer, sizeof(MessageBuffer))

The above C code will probably result in a message of 14 bytes, maybe even 16 bytes, instead of 12 bytes, due to compiler padding !

2015-4DN4 - Sockets-Ch1-5, pg 83

Ted Szymanski, McMaster

## C : Receiving Fixed Size Messages (pg 32)

Suppose your client and server exchange messages of known sizes. We can define a new receive function, ReceiveMessage(), where an entire message is received at once. We need to know how long the message is: Suppose the first 2 bytes specify the number of bytes in the message;

```
Ted Szymanski, McMaster 
  int ReceiveMessage(int socket, char *buf, int maxlength) 
  { int received = 0; \frac{\pi}{2} /* number bytes received */
    int delimCount = 0; \frac{4}{x} number delimiters received \frac{x}{x} int rv; 
    While ((received < maxLength) && (delimCount <= 2)) {
      rv = \text{recv}(\text{socket}, \text{buf}+\text{receive}, 1, 0); /* receive one byte at a time */
      if (rv < 0)
             DieWithError("recv() failed in ReceiveMessage\n");
     elseif (rv == 0)
             DieWithError("recv(): unexpected end of transmission in ReceiveMessage\n");
     if (*(buffer received) == DELIMCHAR)delimCount += 1;received += 1;} /* end while */
     return received; 
  }
2015-4DN4 - Sockets-Ch1-5, pg 84
```
![](_page_42_Picture_0.jpeg)

![](_page_43_Figure_0.jpeg)

![](_page_44_Picture_0.jpeg)

![](_page_45_Figure_0.jpeg)

![](_page_46_Picture_0.jpeg)

![](_page_47_Figure_0.jpeg)

![](_page_48_Figure_0.jpeg)

Dept. EC E. McMaster University www.ece.mcmaster.ca/faculty/teds/COURSES

Reference Textbook (1) : TCP/IP Sockets IN C, M.J. Donahoo, K.L. Calvert, Morgan Kaufmann, ISBN 1-55860-826-5

![](_page_49_Figure_0.jpeg)

![](_page_50_Picture_26.jpeg)

# Socket Options

![](_page_50_Picture_27.jpeg)

Table 5.1: Socket Options

![](_page_51_Picture_0.jpeg)

![](_page_52_Figure_0.jpeg)

![](_page_53_Figure_0.jpeg)

![](_page_54_Picture_25.jpeg)

![](_page_55_Picture_26.jpeg)

![](_page_55_Picture_27.jpeg)

![](_page_55_Picture_28.jpeg)

![](_page_56_Picture_0.jpeg)

![](_page_57_Figure_0.jpeg)

![](_page_58_Figure_0.jpeg)

![](_page_59_Picture_30.jpeg)

![](_page_60_Picture_0.jpeg)

![](_page_61_Picture_0.jpeg)

![](_page_62_Figure_0.jpeg)

```
Ted Szymanski, McMaster 
          BroadcastReceiver.c (pg 78)
        #include <stdio.h> /* for printf() and fprintf() */
       #include <sys/socket.h> /* for socket(), connect(), sendto(), and recvfrom() */
       #include <arpa/inet.h> /* for sockaddr_in and inet_addr() */
       #include <stdlib.h> /* for atoi() and exit() */
       #include <string.h> /* for memset() */
       #include <unistd.h> /* for close() */
       #define MAXRECVSTRING 255 /* Longest string to receive */
       void DieWithError(char *errorMessage); /* External error handling function */
       int main(int argc, char *argv[]) 
       { 
            int sock; /* Socket */
            struct sockaddr_in broadcastAddr; /* Broadcast Address (structure) */
            unsigned int broadcastPort; /* Port */
            char recvString[MAXRECVSTRING+1]; /* Buffer for received string */
            int recvStringLen; /* Length of received string */
            if (argc != 2) /* Test for correct number of arguments */
            { 
                fprintf(stderr,"Usage: %s <Broadcast Port>\n", argv[0]); 
               exit(1); } 
           broadcastPort = atoi(argv[1]); /* First arg: broadcast port */
2015-4DN4 - Sockets-Ch1-5, pg 127 
                                                                       Ted Szymanski, McMaster 
        /* Create a best-effort datagram socket using UDP */
       if ((\text{sock} = \text{socket}(\text{PF\_INET}, \text{SOK}\text{\_DGRAM}, \text{IPPROTO}\text{\_UDP})) < 0) DieWithError("socket() failed"); 
        /* Construct bind structure */
       memset(&broadcastAddr, 0, sizeof(broadcastAddr)); /* Zero out structure */
       broadcastAddr.sin_family = AF_INET; //* Internet address family */
       broadcastAddr.sin_addr.s_addr = htonl(INADDR_ANY); /* Any incoming interface */
        broadcastAddr.sin_port = htons(broadcastPort); /* Broadcast port */
        /* Bind to the broadcast port */
        if (bind(sock, (struct sockaddr *) &broadcastAddr, sizeof(broadcastAddr)) < 0) 
           DieWithError("bind() failed"); 
        /* Receive a single datagram from the server */
       if ((recvStringLen = recvfrom(sock, recvString, MAXRECVSTRING, 0, NULL, 0)) < 0)
           DieWithError("recvfrom() failed"); 
       recvString[recvStringLen] = '\0; /* terminate with NULL symbol */
        printf("Received: %s\n", recvString); /* Print the received string */
        close(sock); 
       exit(0);} 
          BroadcastReceiver.c (pg 78)
2015-4DN4 - Sockets-Ch1-5, pg 128
```
![](_page_64_Picture_0.jpeg)

Ted Szymanski, McMaster include <stdio.h>  $\frac{1}{2}$  for fprintf() \*/ #include <sys/socket.h> /\* for socket(), connect(), send(), and recv() \*/ #include <arpa/inet.h> /\* for sockaddr\_in and inet\_addr() \*/ #include <stdlib.h> /\* for atoi() and exit() \*/ #include <string.h> /\* for memset() \*/ #include <unistd.h> /\* for sleep() \*/ void DieWithError(char \*errorMessage); /\* External error handling function \*/ int main(int argc, char \*argv[]) { int sock; /\* Socket \*/ struct sockaddr\_in multicastAddr; /\* Multicast address \*/ char \*multicastIP; /\* IP Multicast address (string) \*/ unsigned short multicastPort; /\* Server port \*/<br>char \*sendString; /\* String to mult /\* String to multicast \*/ unsigned char multicastTTL; /\* TTL of multicast packets \*/ unsigned int sendStringLen; /\* Length of string to multicast \*/ if  $((\text{argc} < 4)$  |  $(\text{argc} > 5))$  /\* Test for correct number of parameters \*/ { fprintf(stderr,"Usage: %s <Multicast Address> <Port> <Send String> [<TTL>]\n",  $argv[0]$ ;  $exit(1)$ ; } MulticastSender.c (pg 81) 2015-4DN4 - Sockets-Ch1-5, pg 131 Ted Szymanski, McMaster multicastIP =  $aray[1]$ ;  $\frac{1}{2}$  /\* First arg: multicast IP address string \*/ multicastPort = atoi(argv[2]); /\* Second arg: multicast port \*/ sendString = argv[3]; /\* Third arg: String to multicast \*/ if (argc  $== 5$ )  $\frac{1}{2}$  is TTL specified on command-line?  $\frac{1}{2}$ multicastTTL =  $atoi(argv[4])$ ; /\* Command-line specified TTL \*/ else multicastTTL = 1;  $\frac{1}{2}$  /\* Default TTL = 1 \*/ /\* Create socket for sending/receiving datagrams \*/ if  $((sock = socket(PF_INET, SOK_DGRAM, IPPROTO_UDP)) < 0)$  DieWithError("socket() failed"); /\* Set TTL of multicast packet \*/ if (setsockopt(sock, IPPROTO\_IP, IP\_MULTICAST\_TTL, (void \*) &multicastTTL, sizeof(multicastTTL)) < 0) DieWithError("setsockopt() failed"); /\* Construct local address structure \*/ memset(&multicastAddr, 0, sizeof(multicastAddr)); /\* Zero out structure \*/<br>multicastAddr.sin\_family = AF\_INET; /\* Internet address family \*/  $multiplication_fami = AF_INET;$ multicastAddr.sin\_addr.s\_addr = <u>inet\_addr(multicastIP)</u>;/\* Multicast IP address \*/<br>multicastAddr.sin\_port = htons(multicastPort); /\* Multicast port \*/ multicastAddr.sin\_port = htons(multicastPort); /\* Multicast port \*/ sendStringLen = strlen(sendString); /\* Find length of sendString \*/ for  $($ ;;)  $/*$  Run forever  $*/$ MulticastSender.c (pg 81) 2015-4DN4 - Sockets-Ch1-5, pg 132

![](_page_66_Picture_0.jpeg)

![](_page_67_Picture_0.jpeg)

![](_page_68_Figure_0.jpeg)